#### CS 309: Autonomous Intelligent Robotics FRI I

#### Lecture 10: Introduction to ROS

#### Instructor: Justin Hart

http://justinhart.net/teaching/2019\_spring\_cs309/

## ROS

- Robot Operating System
- A middleware layer that provides communication between robotics software packages
- A collection of utilities relevant to robotics

- Prior to ROS, basically every robot ran highly customized software
	- Though many still do.
- A robot may require computer vision software, kinematic solvers (motion), navigation software, and so forth.
	- Before ROS, this meant digging through software libraries and piecing it into your robot's custom software

- In 2006 Willow Garage was founded
	- Willow Garage was a robotics company and incubator
	- First two projects
		- DARPA Urban Challenge autonomous vehicle race
		- Solar-powered boat

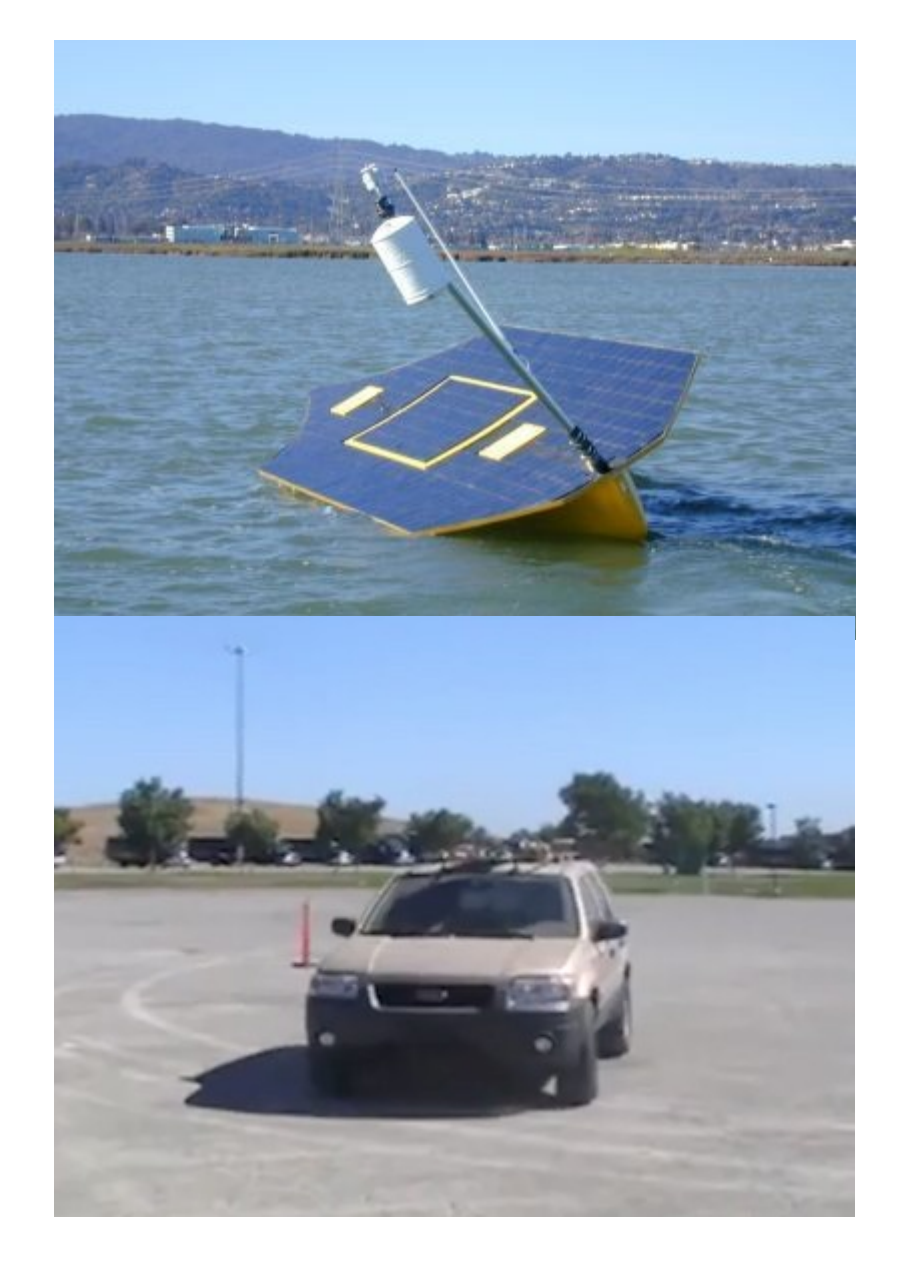

- Around the same time, the STAIR program at Stanford had 4 robots
	- Wouldn't it be great if these all had the same basic starter software?
	- Again, at the time, there was no common robotics software platform

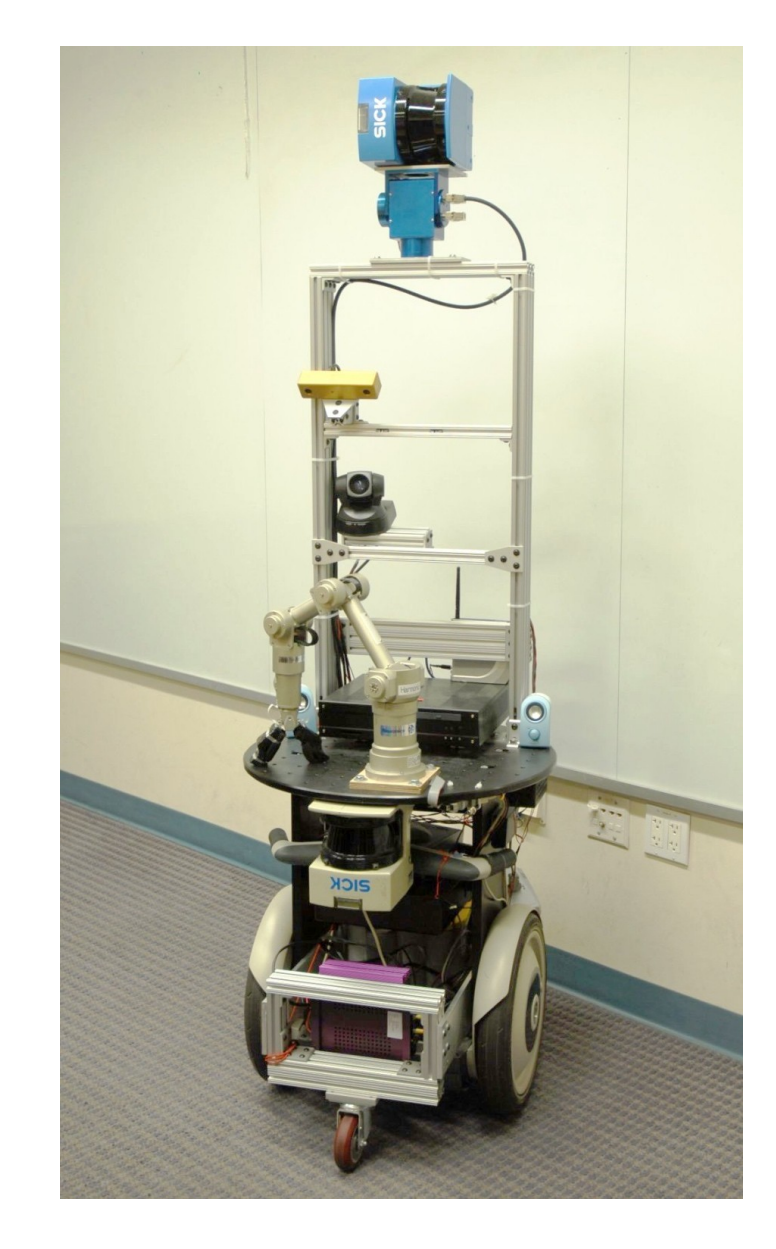

- In 2007, the Stanford AI lab made the first ROS release
- In 2008, two concepts were pitched to Willow Garage (which was only a couple of miles from Stanford)
	- Build a common robotics hardware platform the Personal Robot 1 (PR1)
	- Build a common robotics software platform ROS
- Willow Garage hires a bunch of people, kicks off a number of internal projects

- By 2010 ROS had grown
- Willow Garage offered the PR2 for sale
	- Price ~\$400,000, each
- 11 schools were included in a beta program and got theirs for free

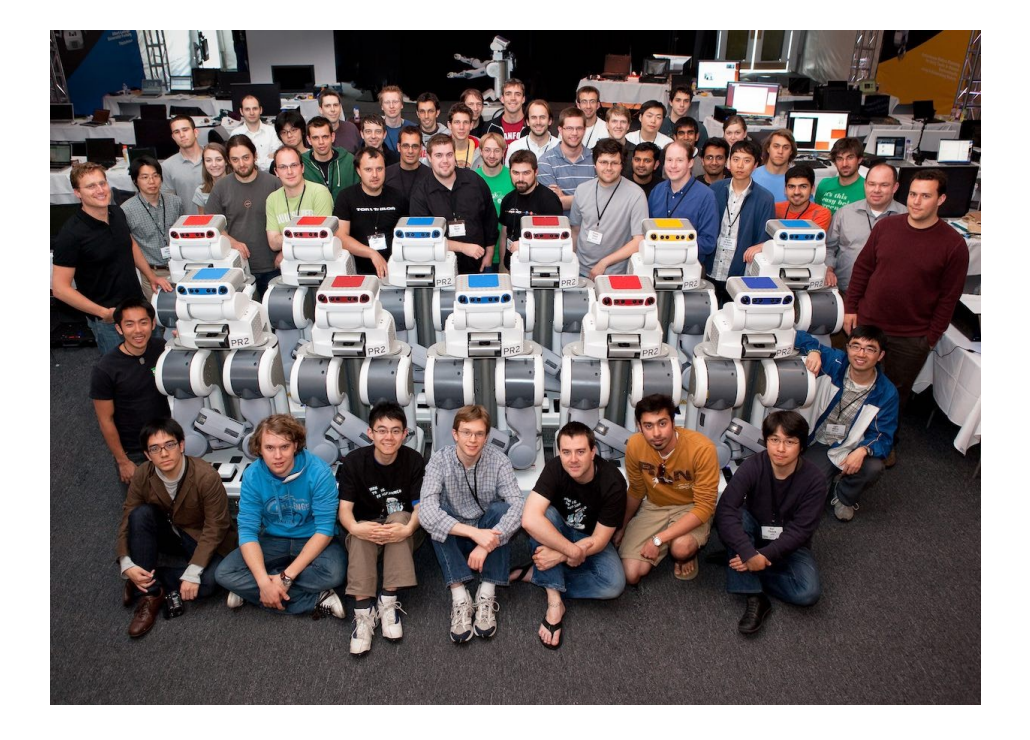

- The robot and ROS had been built-up together
	- Creating a robotics ecosystem with the PR2 and ROS at the center of it
- The schools had to open source software developed on the PR2
	- Which resulted in a large collection of ROS software
- ROS became the closest thing to a "starter kit" for robotics that has ever existed
	- The result is that ROS became the dominant technology in robotics both in academia and commercially

#### ROS – What ROS is not!

- ROS is **NOT** magic
- ROS does **NOT** make the point of research become finding the best combination of packages to download
- You do **NOT** want to rossify every call you make
- It is often **cheaper** and *easier* to use nonrossified code

#### ROS – What ROS *IS*

- You should use ROS to wrap your functionality so you can make services available to other ROS components
- Others have done this for you as well, so you can use their stuff
- Because the components all use standardized protocols and message formats, many components are compatible in useful ways

#### ROS – What ROS is not!

- ROS is **NOT** magic
- ROS does **NOT** make the point of research become finding the best combination of packages to download
- You do **NOT** want to rossify every call you make
- It is often **cheaper** and *easier* to use nonrossified code

- Communications
	- ROS Topics
		- Publish/Subscribe
		- A "node" (a ROS program) may "publish" a topic
			- For instance, a node connected to a sensor may publish 3D point cloud data
		- A node "subscribe" to a topic in order to use that data
		- Many nodes may concurrently subscribe to topics

- Communications
	- ROS Services
		- Remote Procedure Call
			- Allows one ROS node to offer a function and another ROS node to call that function
			- As such, functions can reside in entirely different computer programs and still be called
			- This is useful if one program should exclusively handle some type of request, or can be packaged to handle such a request
				- "Tell me how fast the robot is moving"
				- "Use PDDL to compute a plan for me"
				- "Change the robot's navigation goal"

- Communications
	- ROS actionlib
		- RPC + Feedback
			- Use in the same places you would a ROS service, but the service can provide feedback
				- "Use the arm to pick up that object."
					- Feedback tells you progress towards that goal
				- "Navigate to this location."
				- "Say the following.."

- Simulation Gazebo
	- 3D robot simulation
	- Works with most ROS software
		- Publishes ROS topics
		- Services ROS actionlib and service calls
	- Users can download models of real robots or build them themselves
	- Users can download or build models of real places
	- We have the 3rd floor of GDC in Gazebo

- Simulation Gazebo
	- Watch video

- Visualization rviz
	- ROS visualizer
	- Visualizes many kinds of data
		- TF (transform) frames
			- Locations and directions (poses)
		- $\bullet$  URDF Universal robot definition file
			- 3D robot model data
		- Point Cloud
			- 3D vision data
		- Camera Images
		- Mapping Data
		- Markup
		- Many others

- Visualization rviz
	- Watch video
	- https://www.youtube.com/watch?v=i--Sd4xH9ZE

- Then, there is a large software collection that does basic tasks, these can be joined in "stacks" of programs, and nodes can interface to these stacks
- Packages include
	- Perception
		- Finding known objects, planes, shapes
	- Navigation
		- Most robots can drive themselves out of the box
	- More complicated packages and stacks that build complex features
		- Movelt

- Movelt
	- Provides a pipeline for complex motion planning, such as robot arms grasping and manipulating objects
	- Pipeline parts include
		- Perceptual data input
		- Models of the robot so the system knows how to move
		- An assortment of motion planners
		- Methods to customize all of these pieces
		- Simulation and visualization

- Movelt
	- Watch video
	- https://www.youtube.com/watch?v=wBqJ2golL4w

# Installing ROS

- Ubuntu 16.04 You should already have this
- ROS installation instructions can be found here:
	- Follow these only if you are installing on your personal machine
	- <http://wiki.ros.org/ROS/Tutorials/InstallingandConfiguringROSEnvironment>
	- You need to pick "Kinetic Kame"
		- Ubuntu
			- Amd64
	- Set up sources.list
		- sudo sh -c 'echo "deb http://packages.ros.org/ros/ubuntu \$(lsb\_release -sc) main" > /etc/apt/sources.list.d/ros-latest.list'
	- Add keys identifying this as a trusted source
		- sudo apt-key adv --keyserver hkp://ha.pool.sks-keyservers.net:80 --recv-key 421C365BD9FF1F717815A3895523BAEEB01FA116
	- sudo apt-get update
	- sudo apt-get install ros-kinetic-desktop-full

# Installing ROS

- If you miss a package, you will know it because the machine will tell you
	- It will also tell you how to install it
	- If it doesn't, Google will almost always be able to tell you
	- Also, we'll help you get your machine configured
- If you are using a lab machine, Kinetic is already installed
	- Both the undergraduate lab, and the BWI Lab
- In general, if it involves sudo, you can't do it on a lab machine, and probably don't need to

# Installing ROS

- Setting up rosdep
	- sudo rosdep init
	- rosdep update
- rosdep is used to set up dependencies
	- For instance, your package may require another package. This will help automatically set that up

# Configuring your environment

- http://wiki.ros.org/ROS/Tutorials/InstallingandConfiguringROSEnviro nment
- You can manually configure your environment, but probably will not want to keep doing this
	- source /opt/ros/<distro>/setup.bash
		- Where distro is kinetic
- Configuring your environment sets up "environment variables"
	- \$PATH
		- Where programs can be found
	- \$ROS\_PACKAGE\_PATH
		- Where ROS packages, containing packaged stacks and programs can be found
	- Others

# Creating a ROS Workspace

- mkdir -p  $\sim$ /catkin\_ws/src
- $\bullet$  cd  $\neg$ /catkin\_ws/src
- catkin init workspace
	- This is different from the guide, both work
- catkin build

# Navigating ROS

- [http://wiki.ros.org/ROS/Tutorials/NavigatingThe](http://wiki.ros.org/ROS/Tutorials/NavigatingTheFilesystem) **[Filesystem](http://wiki.ros.org/ROS/Tutorials/NavigatingTheFilesystem)**
- We'll just follow the tutorial here

# Navigating ROS

- [http://wiki.ros.org/ROS/Tutorials/NavigatingThe](http://wiki.ros.org/ROS/Tutorials/NavigatingTheFilesystem) **[Filesystem](http://wiki.ros.org/ROS/Tutorials/NavigatingTheFilesystem)**
- We'll just follow the tutorial here

## Cmake – A brief sidebar

- For our first homework assignment, we are using make, which simplifies building software
- Cmake, or cross-platform make is intended to simplify creating Makefiles
- Makefiles, in large software systems, crossreference many dependencies. Cmake is intended to help manage this